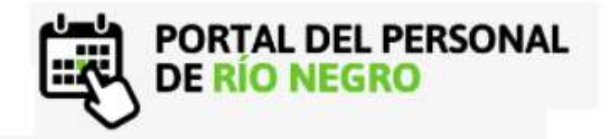

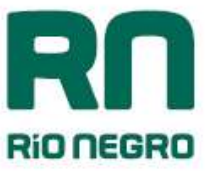

# INGRESO A LA APLICACIÓN

- ¿Cómo ingreso a Mi Legajo para acceder al Recibo, y otras prestaciones?
- 1. Desde la intranet.rionegro.gov.ar , Mi legajo Siges
- 2. Desde https://milegajo.rionegro.gov.ar, al Portal del Personal Ingresando desde la barra verde de acceso

**INGRESE A MI LEGAJO DESDE AQUÍ** 

Ambos ingresos están habilitados para navegadores web y de celular.

## USUARIO/CONTRASEÑA

¿Cómo crear Mi Usuario?

Para crear Mi Usuario se deberá ingresar a Mi Legajo 'Registro de Nuevo Usuario'. (Ver instructivo)

¿Cómo recuperar contraseña o modificar mi Mail?

Para recuperar la clave o modificar el mail se deberá ingresar a Mi Legajo 'Recuperar Clave/ Activar Usuario'. (Ver instructivo)

### HABERES

Como se pueden visualizar el Recibo de Sueldo?

En la sección Haberes ingresando a la impresora  $\overline{\Theta}$  se imprime el recibo del periodo deseado

No se visualizan los Haberes

Deberá dirigirse al área de RR.HH de su Organismo

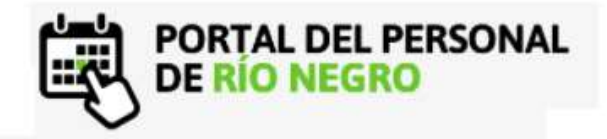

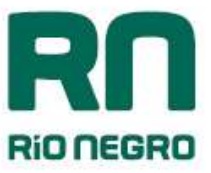

#### DATOS PERSONALES

Como modificar datos personales?

Podrá actualizar Domicilio y Teléfono ingresando al recuadro de Datos Personales. El resto de la información la actualiza el área de RR.HH de su Organismo

## **LICENCIAS**

Si me equivoco al informar una licencia ¿Puedo modificarla y/o eliminarla?

Licencias Repentinas => No. Solo se permite informarla. La validación queda sujeta al Área de Recursos Humanos de cada Organismo.

Licencias Anuales=> Solo podrán eliminarla si el superior del área no las autorizo o rechazo.

• Se informó la licencia repentina y no se visualiza

Una vez informada la licencia, debe esperar unos minutos para poder visualizarla.

Ante cualquier duda o inconveniente dirigirse al área de RR.HH de su Organismo